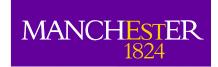

# Simulating ALMA data:

The Observation Support Tool (OST) and other animals

**Adam Avison** 

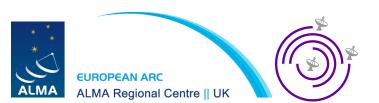

#### Overview

- Introduction to the ALMA OST
- Using the OST
- Interlude with 'toy' interferometers
- Back to the OST
- Simulation in CASA

### The Observation Support Tool

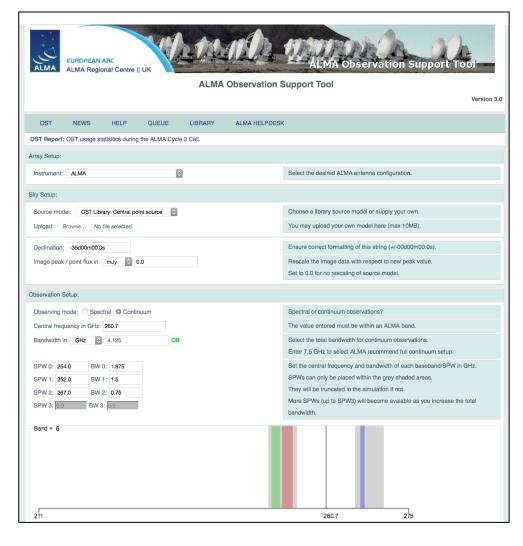

A web-based ALMA simulator aimed at the non-interferometry expert user.

The primary version is for ALMA and has been available since ALMA Cycle O CfP. Since when it has been extensively used by the international community in all ALMA call for proposals.

See http://almaost.jb.man.ac.uk

There are also eMerlin and an AVN\* version.

http://almaost.jb.man.ac.uk/emerlin
http://almaost.jb.man.ac.uk/AVN

<sup>\*</sup> For a hypothetical AVN telescope

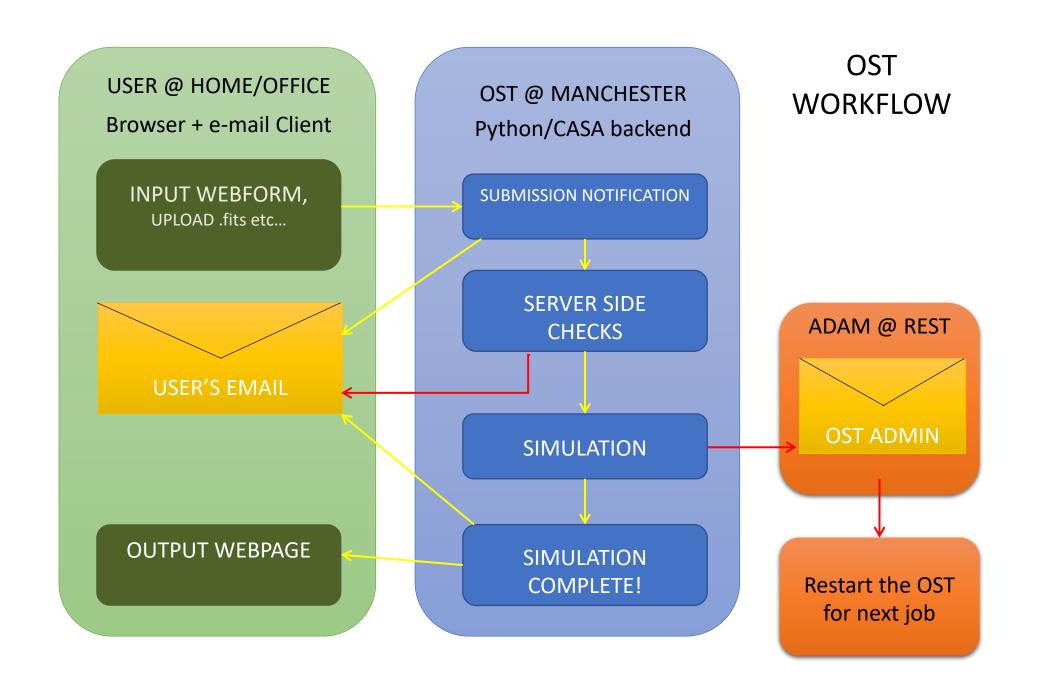

## OST Walkthrough

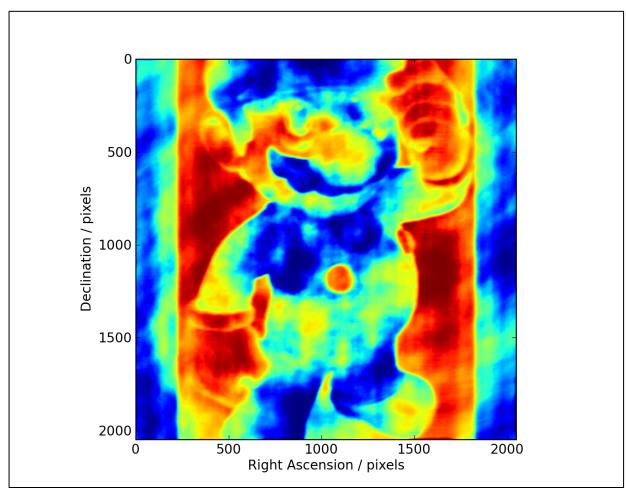

- OST Simulation of the 'Super' M-4R10 Galaxy

Whilst we let the OST run for a bit, here are some toy interferometers you can play with:

### Pynterferometer

http://www.jb.man.ac.uk/pynterferometer/

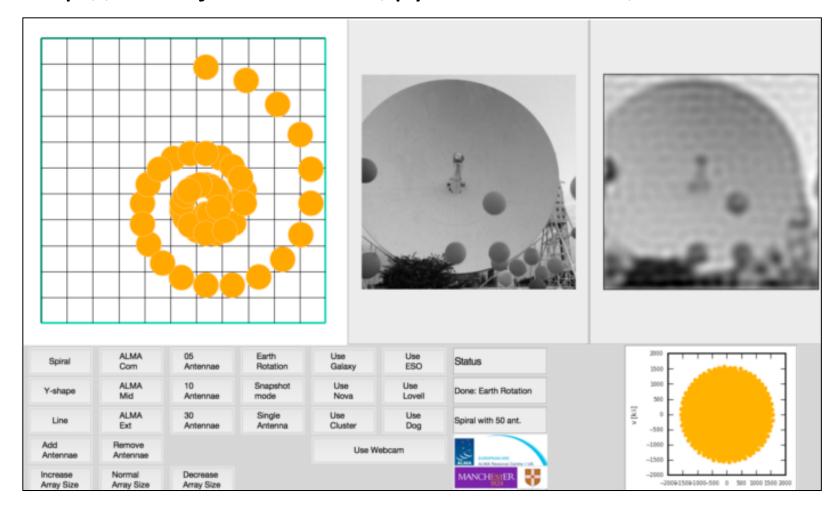

#### **APSYNSIM**

http://www.nordic-alma.se/support/software-tools

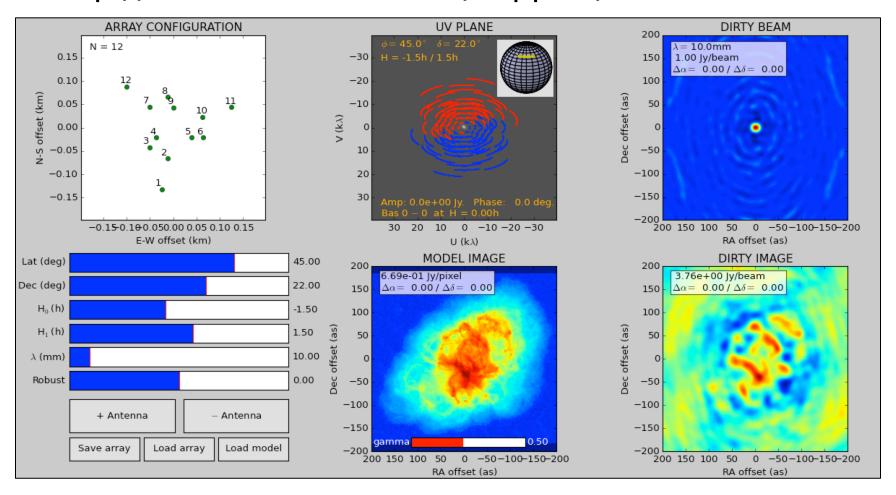

# Work in progress web-based interferometer demo

http://www.jb.man.ac.uk/~aavison/ESO\_javascript/gridIndex.html

Useful for considering effects of multiple arrays

# Back to OST output

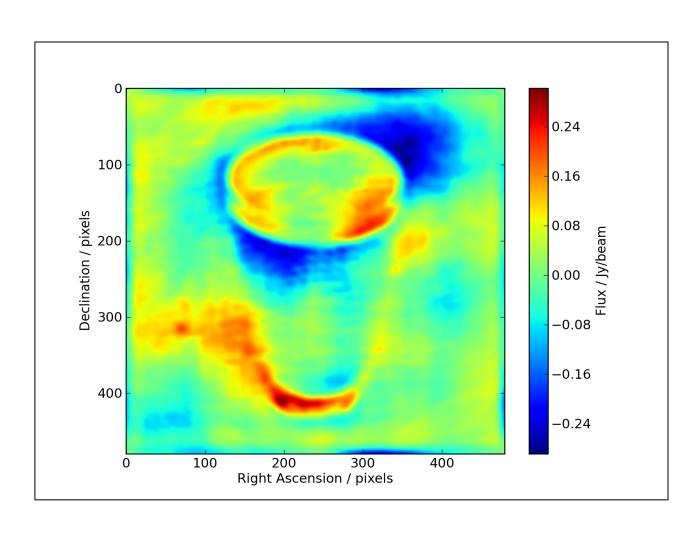

### Simulating within CASA

(The following slides will make more sense tomorrow after Intro to CASA! This is just to show it can be done for the sake of completeness.)

#### Simobserve

simobserve is used to create the simulated interferometric observations within CASA and simanalyze is used to analyze the output of simobserve (suprise suprise).

#### Creating simulations in CASA, a recipe:

- First select an existing image of the region or type of object you want to simulate, for use as your skymodel.
- Your input sky model can then be rescaled in pixel size, brightness, sky position, central frequency and channel width with e.g. incell
- The setpointings and observe parameters are then used to define the simulated observation, with similar parameters to defining real observations.
- The corruption due to the atmosphere can then be set in thermalnoise.
- With antennalist you can define which telescope you are using. CASA knows a lot... eMerlin, ALMA, VLA, ATCA, PdBI, EVN, etc etc.

```
ASA <1>: inp simobserve
          inp(simobserve)
# simobserve :: visibility simulation task
                           'sim'
                                        # root prefix for output file names
project
skymodel
                                        # model image to observe
complist
                                        # componentlist to observe
setpointings
                            True
     integration
                           '10s'
                                          integration (sampling) time
                                           "J2000 19h00m00 -40d00m00" or "" to
     direction
                                            center on model
                    = ['', '']
                                          angular size of map or "" to cover
    mapsize
                          'ALMA'
                                          hexagonal, square (raster), ALMA, etc
    maptype
                                          spacing in between pointings or
    pointingspacing =
                                            "0.25PB" or "" for ALMA default
                                            INT=lambda/D/sqrt(3), SD=lambda/D/3
obsmode
                           'int'
                                          observation mode to simulate [int(int
                                            erferometer)|sd(singledish)|""(none)
                                          interferometer antenna position file
                    = 'alma.out10.cfg'
     antennalist
     refdate
                    = '2014/05/21'
                                          date of observation - not critical
                                            unless concatting simulations
    hourangle
                   = 'transit'
                                          hour angle of observation center e.g.
                                            "-3:00:00", "5h", "-4.5" (a number
                                            without units will be interpreted as
                                            hours), or "transit"
     totaltime
                                          total time of observation or number
                         '7200s'
                                            of repetitions
                                        # pt source calibrator [experimental]
     caldirection
                           '1Jy'
     calflux
                          'LSRK'
outframe
                                        # spectral frame of MS to create
thermalnoise
                     'tsys-atm'
                                        # add thermal noise: [tsys-atm|tsys-
                                            manual|""]
                                          Precipitable Water Vapor in mm
                            0.5
                           269.0
                                          ambient temperature
    t_ground
                           11111
                                        # random number seed
     seed
leakage
                            0.0
                                        # cross polarization (interferometer
                                            only)
                          'both'
                                          display graphics at each stage to
graphics
                                            [screen|file|both|none]
verbose
                           False
overwrite
                           True
                                        # overwrite files starting with
                                            $project
```

#### Simanalyze

Here we convert the CASA MS into an image file.

- The <u>image</u> parameter effectively acts like CLEANing a real dataset with iteration, weighting etc
- Next the analyze parameter defines which output images you would like from your analysis. Such as Clean image, UV coverage and image

```
ASA <2>: inp simanalyze
         inp(simanalyze)
# simanalyze :: image and analyze measurement sets created with simobserve
                           'sim'
                                        # root prefix for output file names
project
                                           (re)image $project.*.ms to
                            True
image
                                            $project.image
                                           Measurement Set(s) to image
                       'default'
    vis
                                           lower resolution prior image to use
    modelimage
                                            in clean e.g. existing total power
                                            image
                                           output image size in pixels (x,y) or
                                            0 to match model
     imdirection
                                           set output image direction.
                                            (otherwise center on the model)
    cell
                                           cell size with units e.g. "10arcsec"
                                            or "" to equal model
     interactive
                           False
                                           interactive clean? (make sure to set
                                            niter>0 also)
                                           maximum number of iterations (0 for
                                            dirty image)
    threshold
                        '0.1mJy'
                                           flux level (+units) to stop cleaning
                       'natural'
                                           weighting to apply to visibilities.
                                            briggs will use robust=0.5
                              \Box
                                          Cleanbox(es), mask image(s),
    mask
                                            region(s), or a level
                             []
                                          uv-taper on outer baselines in uv-
    outertaper
                                            plane
                                           correct the output of synthesis
    pbcor
                            True
                                            images for primary beam response?
                             'I'
    stokes
                                           Stokes params to image
    featherimage
                                           image (e.g. total power) to feather
                                            with new image
analyze
                                           (only first 6 selected outputs will
                           False
                                            be displayed)
                                           display graphics at each stage to
graphics
                          'both'
                                            [screen|file|both|none]
verbose
                           False
                                          overwrite files starting with
overwrite
                           True
                                            $project
                                          only print information [experimental;
dryrun
                           False
                                            only for interfermetric data]
logfile
```

#### Simalma

• A wrapper of simobserve and simanalyze which has some of these tasks parameters set to typical ALMA values.